## 柱のフープ筋の入力方法

同じ形状のフープであっても、いくつかの入力方法があります。 一番使いやすい方法を利用してください。

1. 「フープ形状タイプ」から選択する方法

画面に図示されたフープ筋形状タイプ(A~H( Hはスパイラルフープになります)) の中に求める形状がある場合は、「タイプ」にタイプコードを入力し、径とピッチを 入力し、「長さ」「X本数」「Y本数」は入力しません。

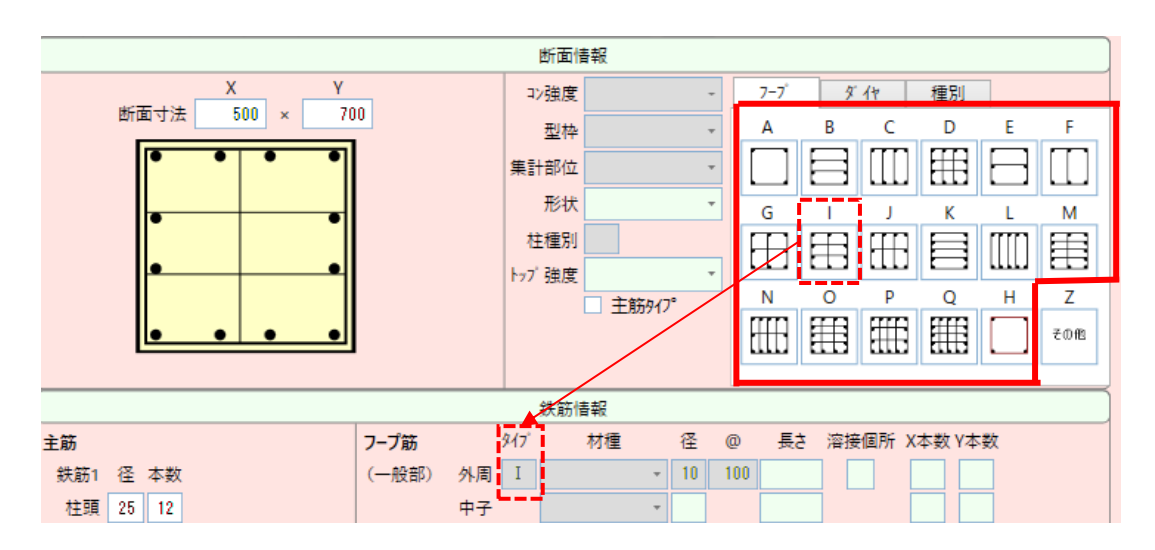

※中子筋について

中子筋が外周部のフープ筋と、材種または鉄筋径が異なる場合に入力します。

上記形状で、□:D10@100、キ:D13@100であれば、下のように入力します。

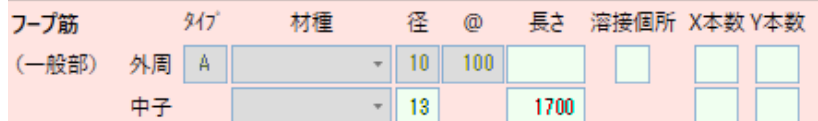

## 2. Zタイプを指定する方法

「タイプ」にZを入力した場合、必ず「長さ」の入力が必要になります。

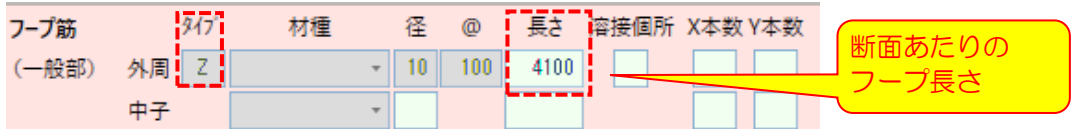

※中子筋がD13の場合、下のように入力します。

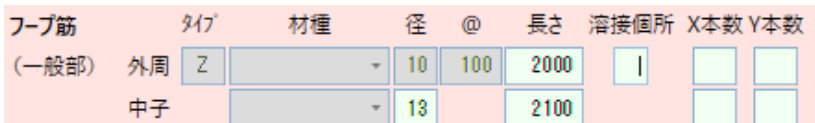

3. 「X本数」「Y本数」を指定する方法

「タイプ」は入力せず、外周部を除く、X本数、Y本数を入力します。

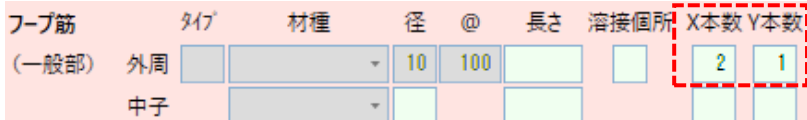

## ※中子筋がD13の場合、下のように入力します。

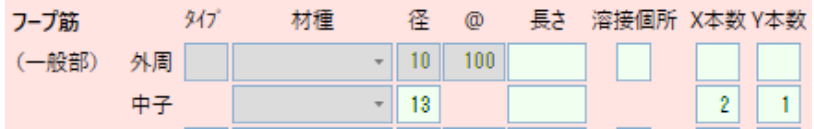